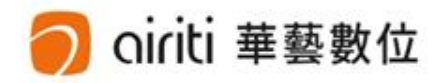

# Le ciriti Library 華藝線上圖書館 使用手册

華藝數位股份有限公司

#### 1. 開始使用

iriti 華藝數位

- 連結至[https://www.airitilibrary.com網](https://www.airitilibrary.com/)站,華藝線上圖書館含納以下資料庫內容:
	- CEPS資料庫:收錄2000+種台灣學術期刊及會議論文集
	- CETD資料庫:收錄60+間大專院校碩博士論文
	- CJTD資料庫:收錄8000+種中國大陸學術期刊及重點高校畢業論文

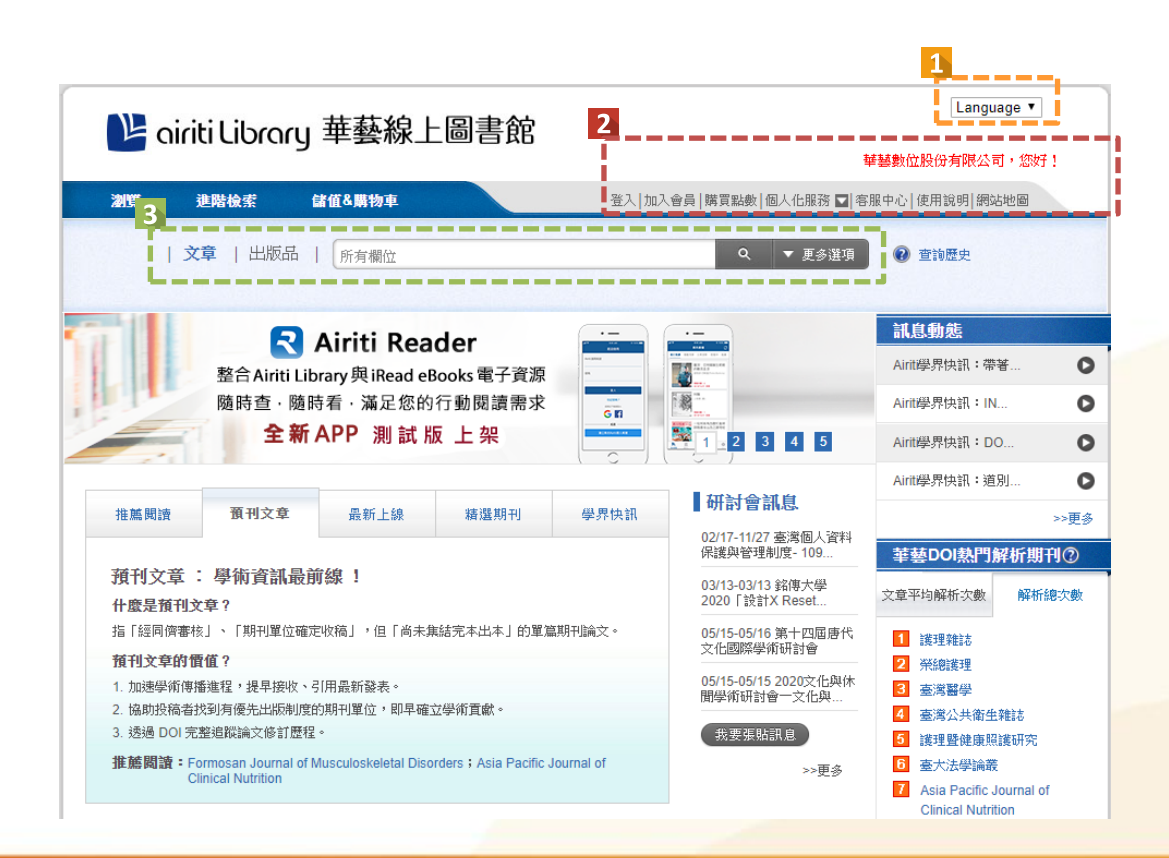

選擇語言介面 資料庫登錄 • 單位IP自動認證: 單位用戶,可直接使用單位無線網路 或透過校外連線進入;系統將自動識 別客戶端的IP位置,認證您的下載權 限。 • 個人ID登錄: 註冊或登入個人帳戶,即可採購點數 及文章。

- 檢索
- 可以直接輸入關鍵字搜尋文獻
- 可以利用 按鈕,建構表達式
- 或點選左上方 選勝蘇 進入進階檢索

## 2. 註冊個人帳戶

airiti 華藝數位

- 您在airitiLibrary註冊的個人帳戶,可以通用於華藝其他的學術產品。(含: <mark>Si</mark> iReodeBooks 華藝子書 、 <mark>R</mark> Airiti Reader應用程式、及◆ Symskan文獻相似檢測服務)
- 註冊/登入個人帳戶之後,即可使用airitiLibrary各項個人化服務功能。

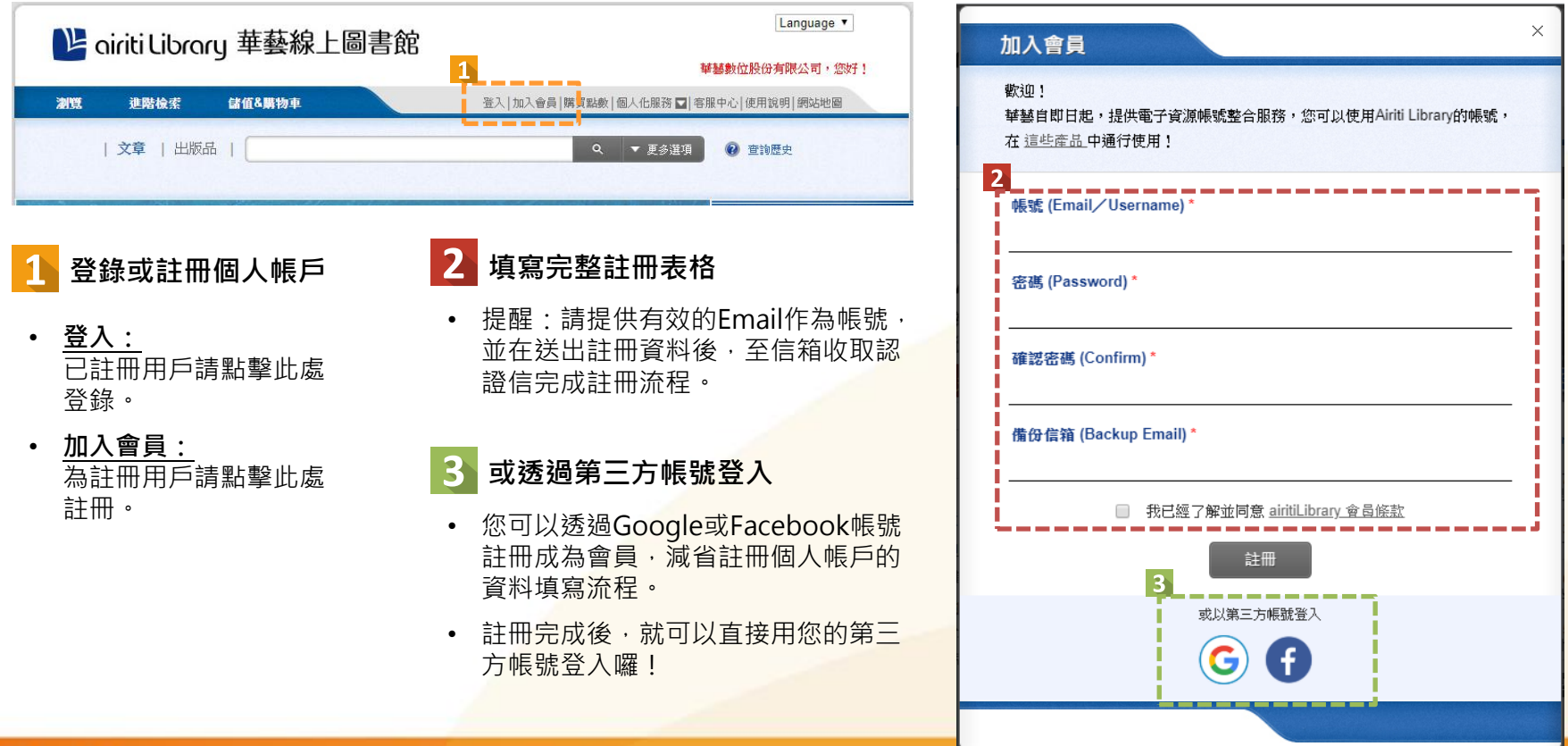

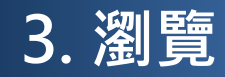

airiti 華藝數位

• 您可以依照出版品類型、學科分類、和各項指標,分別瀏覽資料庫。

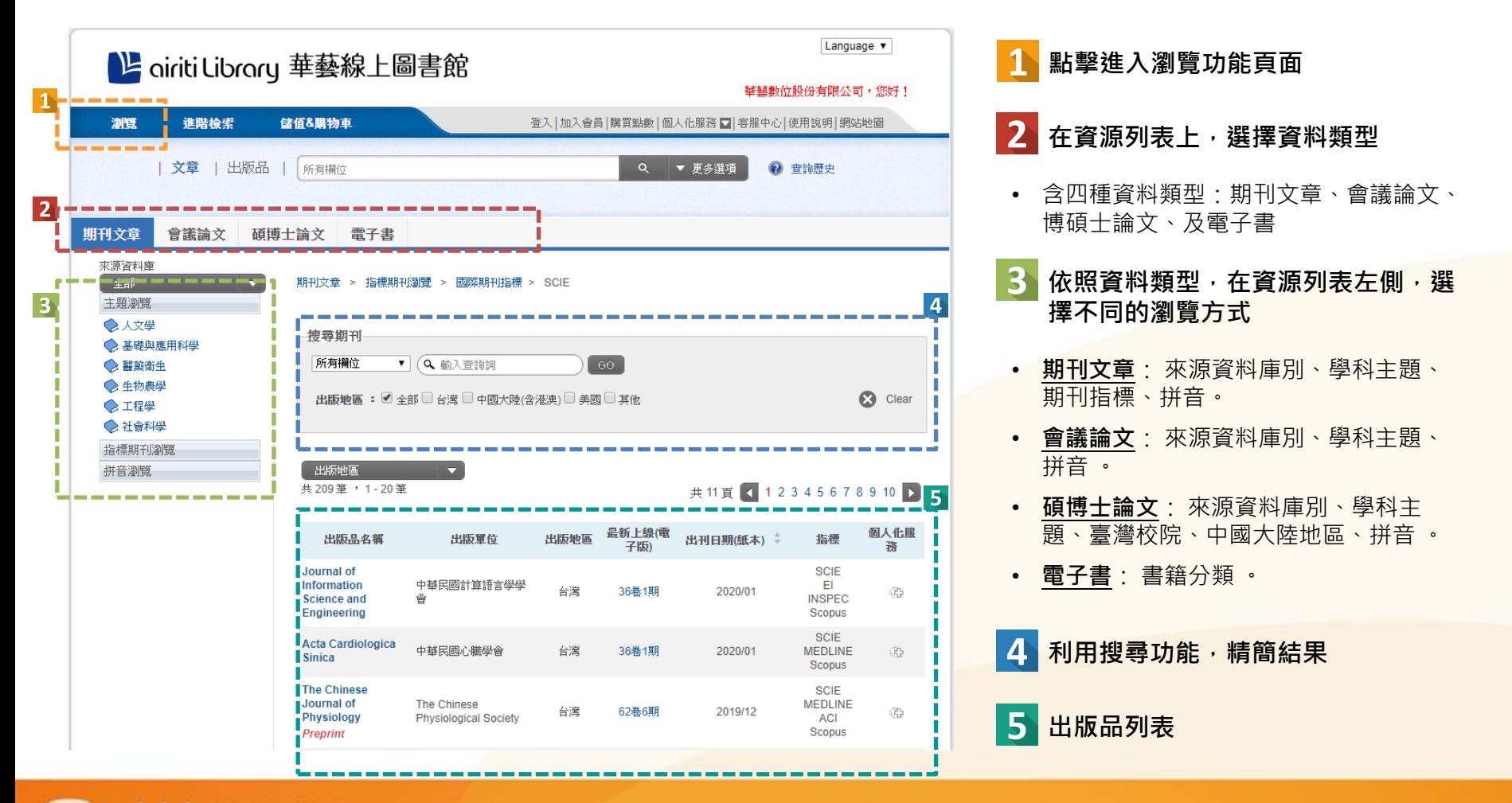

### 3. 瀏覽 — 期刊簡目

ciriti 華藝數位

• 所有用戶皆可無償瀏覽期刊資訊、及所有卷期簡要文章書目。

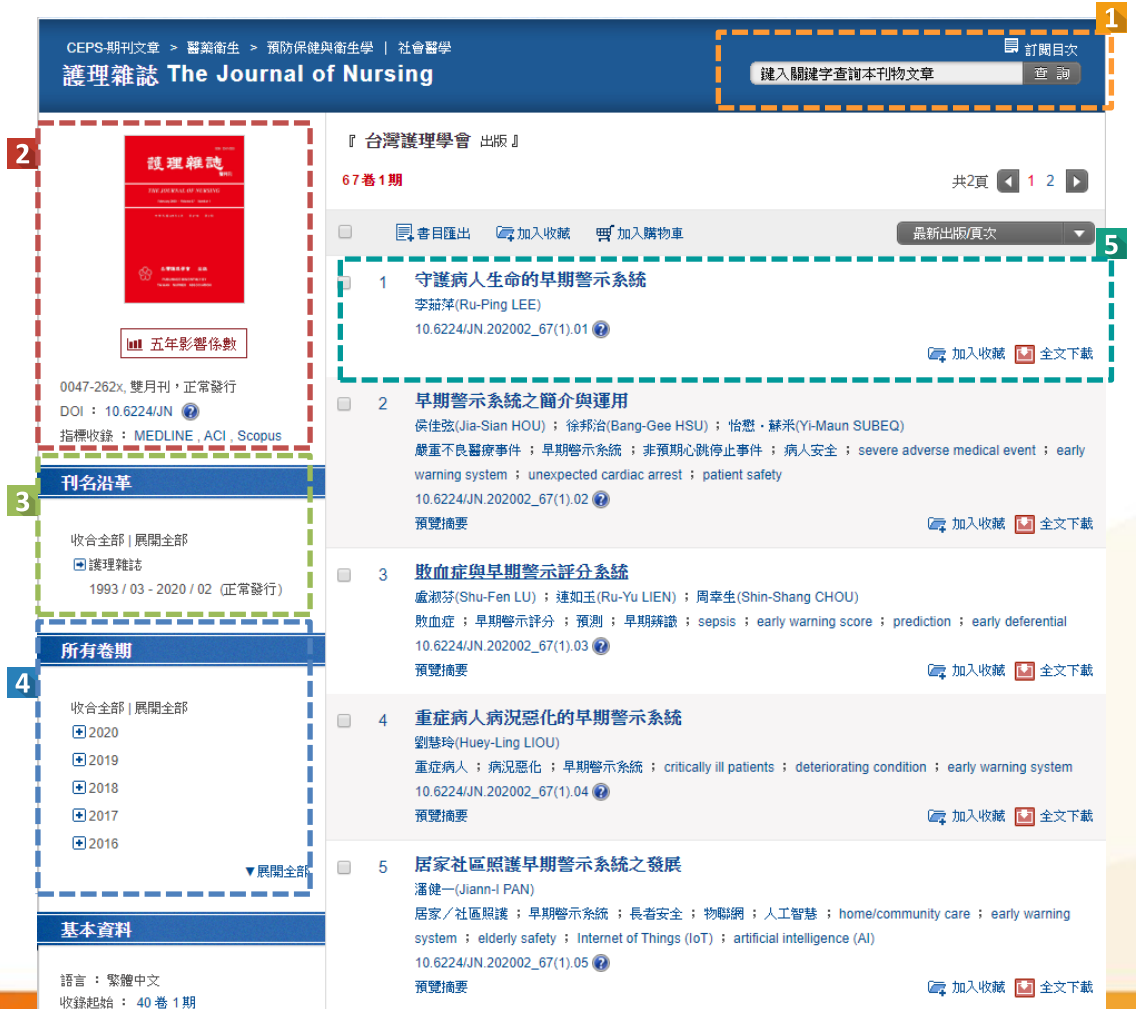

#### 1 刊內檢索及訂閱目次服務

- 刊內檢索: 限定在該本期刊內,進行 文章檢所。
- 訂閱目次: 個人會員服務, 訂閱接收 新卷期上線通知。

#### 2 期刊資訊

- 含期刊封面、DOI等書目資訊
- 收錄於ACI的期刊,可點擊 五年影響係數 參照期刊的五年影響係數。

#### 期刊沿革

• 串聯沿革紀錄,完整掌握期刊的承先啟後 關係

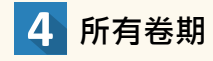

- 5 文章列表
- 機構用戶可直接下載,個人用戶可登入後 進行採購。

### 3. 瀏覽 — 文章詳目

iriti 華藝數位

- 已獲授權的用戶,可以直接下載全文。
- 未經授權的用戶,可以免費查看文獻書目,或登入個人帳戶付費下載。

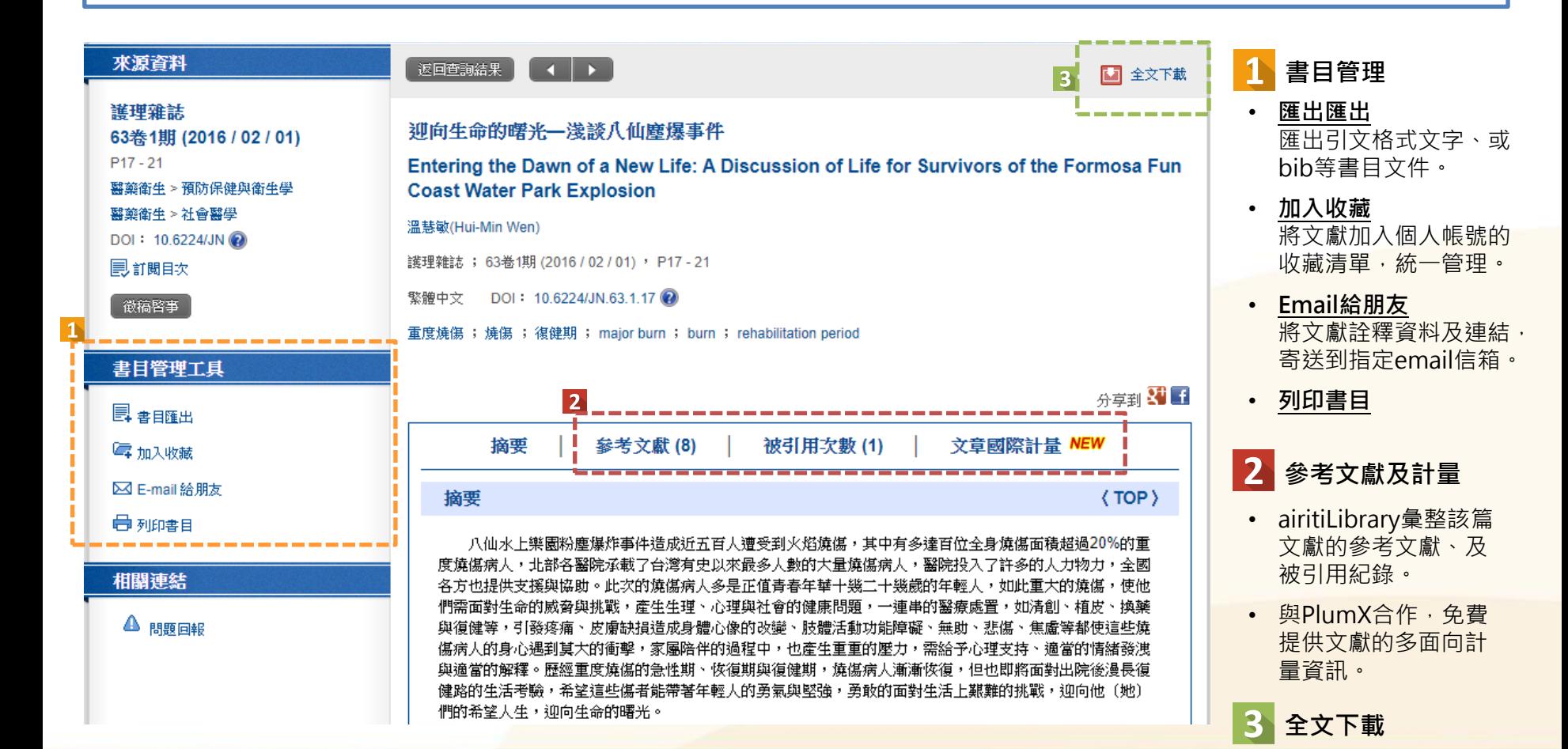

用多項條件組合搜尋。

ciriti 華藝數位

 $\Box$ 

• 在資料庫的任何頁面,您都可以利用頁首的搜尋框,進行關鍵字搜尋。

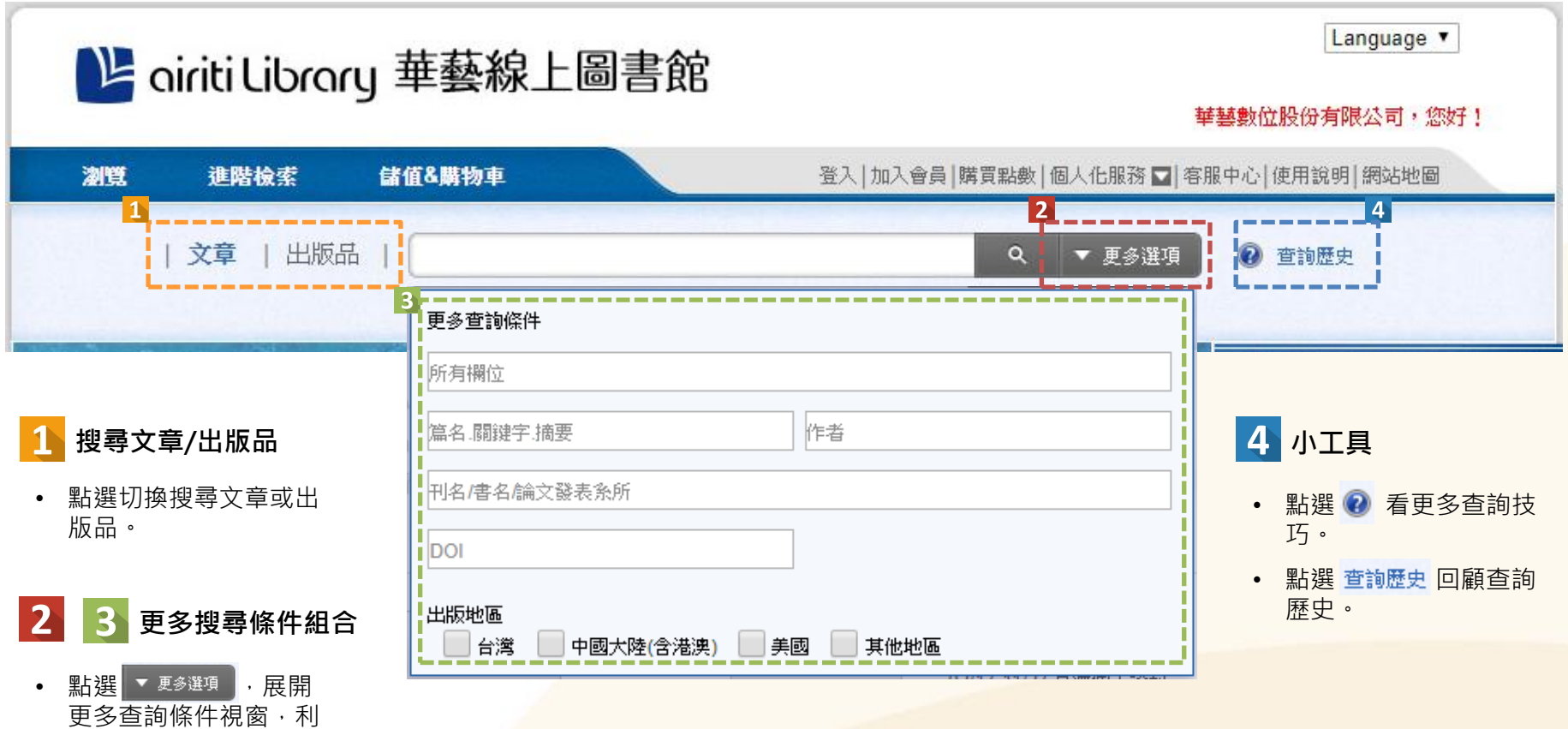

4. 搜尋 — 進階檢索

• 利用進階搜尋,可以高彈性地制定更詳細、更精確的搜尋策略。

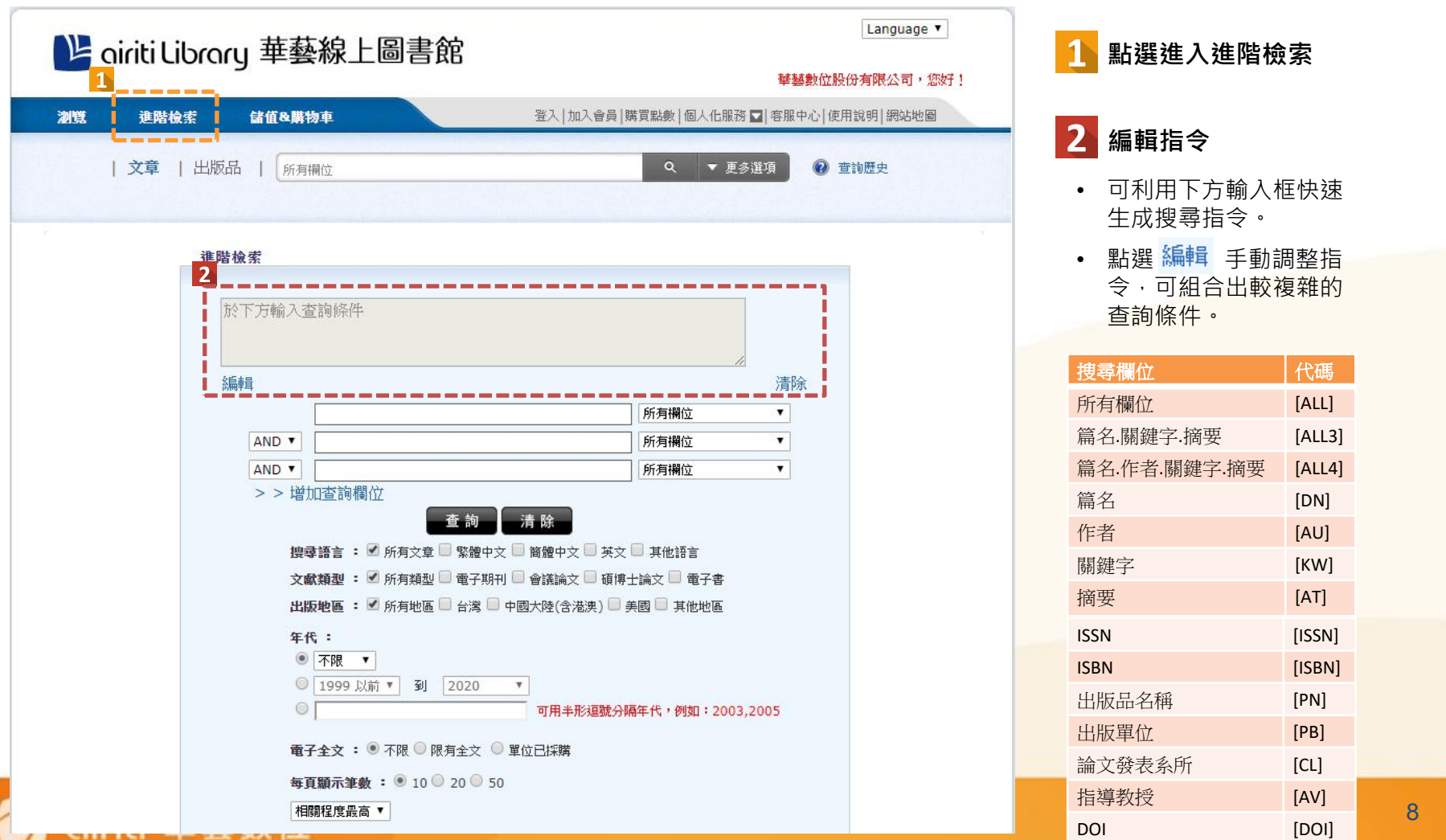

iriti 華藝數位

• 利用文獻列表上方的頁籤,選擇文獻類型;利用文獻列表左側的後分類導引欄,精簡目前的結果。

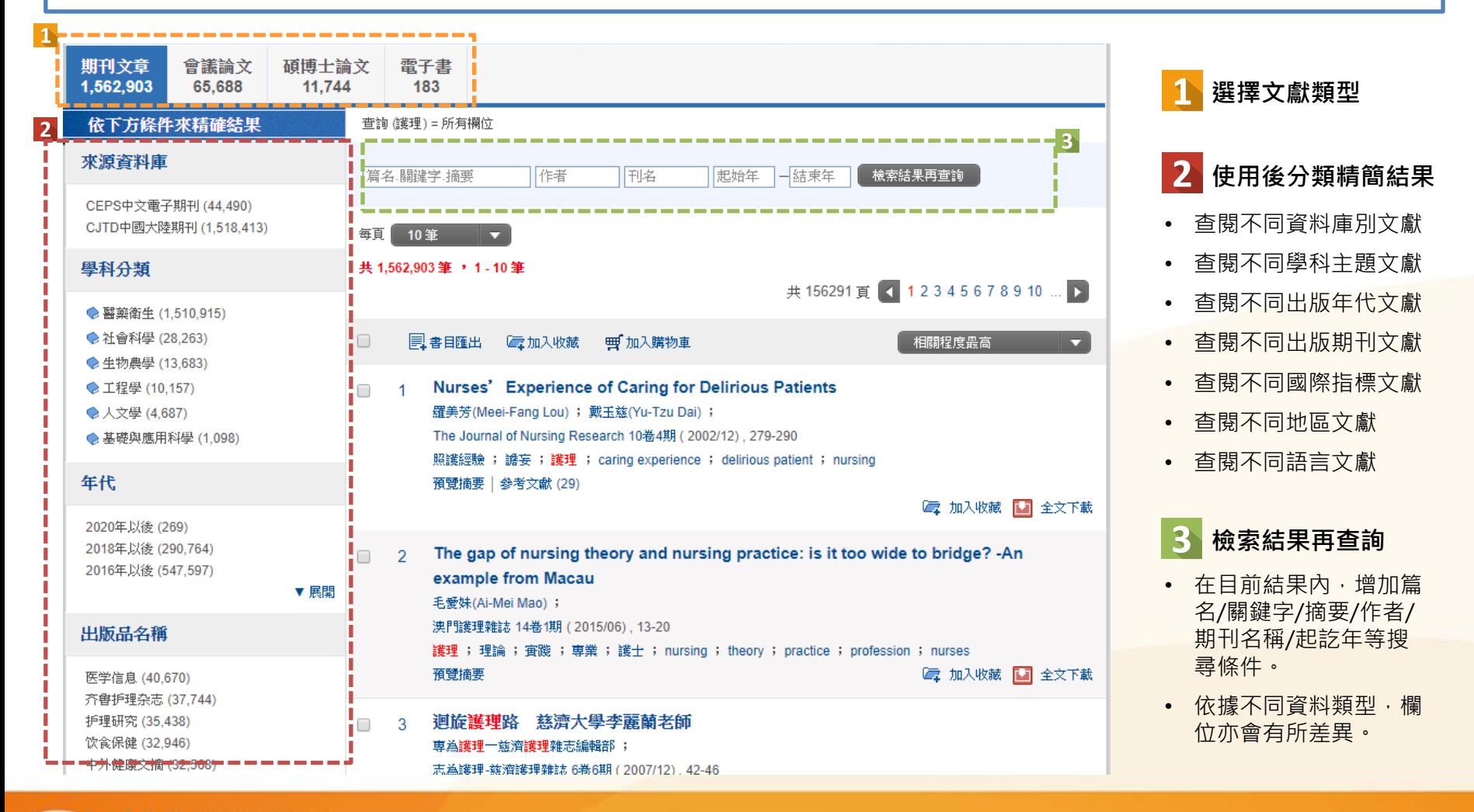

### 5. 個人化服務

iriti 華藝數位

• 註冊個人帳號後,您即可開始利用airitiLibrary提供的個人化服務,管理個人資料及各項使用紀錄。

![](_page_9_Figure_2.jpeg)

### 6. 儲值與購買文章 — 儲值

- 非機構用戶的個人使用者,可付費下載電子全文。
- 儲值Airiti Library點數,採用點數扣抵方式於下載時進行扣點,方便且快速,再額外加贈體驗包點數!

![](_page_10_Figure_3.jpeg)

### 6. 儲值與購買文章 — 購買文章

- 非機構用戶的個人使用者,可付費下載電子全文。
- 將想要下載的文獻加入購物車,即可直接刷卡或扣除儲值點數完成購買。

![](_page_11_Figure_3.jpeg)

![](_page_12_Picture_0.jpeg)

• 若您有任何其他建議或疑問,歡迎使用airitiLibrary客服中心,或透過下列資訊與我們聯繫!

#### 服務時間:週一至週五 AM9:00-PM18:00 客服專線: 0800-000-747 客服傳真:(02) 2926-6016 客服信箱:lib@airiti.com 台灣

#### International

Hours:AM9:00-PM18:00 Mon.-Fri. Tel: +886-0800-000-747 Fax:+886-2-2926-6016 Email: lib@airiti.com